#### 論 文 ,,,,,,,,,,,,,,,,,,,,,,,,,,,,,,,,,,,,

## 教育映像コンテンツのビデオポッドキャスティングと ブラウジング

# 柳沼 良知・鈴木 一史・清水 康敬

 教育コンテンツのデジタル化、データベース化が進むにつれて、ユーザが必要なコンテンツ を効率的に選び出すための検索/ブラウジング技術は重要な技術の1つとなってくる。ここで は、特に、映像コンテンツを対象とし、まず、映像配信技術の1つであるビデオポッドキャスティ ングによる映像コンテンツの配信機能を実装し、それらの映像を構成する画像の色特徴に応じ て3次元空間中に画像を配置することによる映像のブラウジング機能を実現した。また、映像 コンテンツをブラウジングする場合、映像を構成する画像の色特徴の類似によるだけでなく、 同一映像内の画像は近くに表示させるといった表示の仕方が必要となる場合もある。このため、 ユーザが色特徴による検索を重視するか、同一映像内の検索を重視するかに応じて、映像コン テンツの検索が効率良く行えるようにそれぞれの画像の表示位置を変え、ブラウジングを行う 手法の開発をあわせて行った。

キーワード 映像コンテンツ、ビデオポッドキャスティング、ブラウジング、検索、データベース

#### 1. はじめに

 計算機の処理能力の向上や記録媒体の大容量化に伴 い、教育の分野においても、教育コンテンツのデジタル 化、データベース化が盛んに行われるようになってきて いる。このような環境では、蓄積された多量の教育コン テンツの中から、ユーザが必要なコンテンツを効率的に 選び出すための検索/ブラウジング技術は重要な技術の 1つとなってくる。検索/ブラウジング技術に関しては、 従来から、映像シーンの分類[6,8,12] 、検索のための自動 キーワード付与[7,13-16] 等について数多くの研究がされて きた。そこで、本稿では、より実用に近い部分を目指し、 まず、映像配信技術の1つであるビデオポッドキャスティ ングによる映像コンテンツの配信機能を実装し、それら の映像を構成する画像の色特徴に応じて3次元空間中に 画像を配置することによる映像のブラウジング機能を実 現した。

3次元空間中に画像を配置することによる映像検索シ ステム<sup>[2,3,11]</sup>は従来から存在するが、2次元のライブラリ を用いて、遠くの画像は縮小し、画像を重ねて表示する ことで擬似的に3次元を表現しているものや、表示の際 にそのシステムに独自の表示ソフトウエアが必要で、表 示できるPC環境が限定されているものが多かった。今 回のシステムでは、3次元空間の表示にVRMLを用いて いるため、一般的なVRMLのビューアで表示を行うこ とができ、PC環境を特に限定せずに、完全な3次元空 間を実現できる。ビューアの機能により、ユーザは、こ の3次元空間の中を水平移動、回転等をしながら自分の 必要な画像を探し出すことができる。

また、ビデオポッドキャスティングに関しては、もと もとのビデオポッドキャスティングには、キーワード ベースの検索機能しかないため、画像検索との連携が不 可欠となるが、ビデオポッドキャスティングと3次元画 像検索システムとの組み合わせはない。ビデオポッド キャスティングと映像検索を組み合わせることで、一度 見た映像を再び探し出したり、赤い対象物が映っている 映像を探すといった、より柔軟な映像の検索を実現する ことができる。ビデオポッドキャスティングの実装につ いては、2章、VRMLを用いた映像コンテンツのブラウ ジング手法については、3章で詳しく述べる。

 一方、映像コンテンツをブラウジングする場合、同一 映像内の検索が頻繁に行われるのであれば、単に色特徴 の似た画像を近くに表示するのではなく、同一映像内の 画像を近くに表示させた方が、より検索を効率的に行う ことができる。このため、ユーザが色特徴による検索を 重視するか、同一映像内の検索を重視するかに応じて、 映像コンテンツの検索が効率良く行えるようにそれぞれ の画像の表示位置を変え、ブラウジングを行う手法の開 発をあわせて行った。これにより、すべての人に同じ検

独立行政法人 メディア教育開発センター

索インタフェースを提供するのではなく、個々のユーザ の検索目的に応じた適切な検索インタフェースを提供す ることができるようになる。同一映像内の画像を近い部 分に配置する点、および、その配置をユーザの検索目的 に応じて変える点は、従来のシステムにはなかったもの である。この、ユーザの検索目的に応じて映像コンテン ツの表示を行う手法については、4章で述べる。

## 2 .ビデオポッドキャスティングの実装

 近年、iPodをはじめとするハードディスクやフラッ シュメモリを用いた携帯音楽プレーヤが広く普及し始め ている。また、大学等においても、こういった携帯音楽 プレーヤを語学学習等に用いる試みが行われ始めてい る。こういった携帯音楽プレーヤやPCを対象とし、 RSSと呼ばれるメタデータの記述方式を用いて音声デー タを配信する仕組みがポッドキャスティングである。最 近では、携帯音楽プレーヤに映像再生機能がついたもの が出てきており、ポッドキャスティングと同様の方式で 映像を配信するビデオポッドキャスティングも行われる ようになってきた。

ここでは、まず、次章以降述べる映像ブラウジングの 対象として利用する、ビデオポッドキャスティングの実 装について述べる。ビデオポッドキャスティングと映像 ブラウジング機能の関係を図1に示す。RSS (Really Simple Syndication)と呼ばれるメタデータを用いて映像 の配信を行うのがビデオポッドキャスティングであり、 ユーザは、映像配信用のWebページに付与されたRSS をビデオポッドキャスティングに対応したソフトウエア で読み込み、必要な映像をダウンロードして利用する。 3次元表示による映像検索のページは、映像配信用の Webページと相互にリンクされており、映像検索機能を 利用する場合は、ユーザは、検索結果として得られた映 像のURLをビデオポッドキャスティングに対応したソ

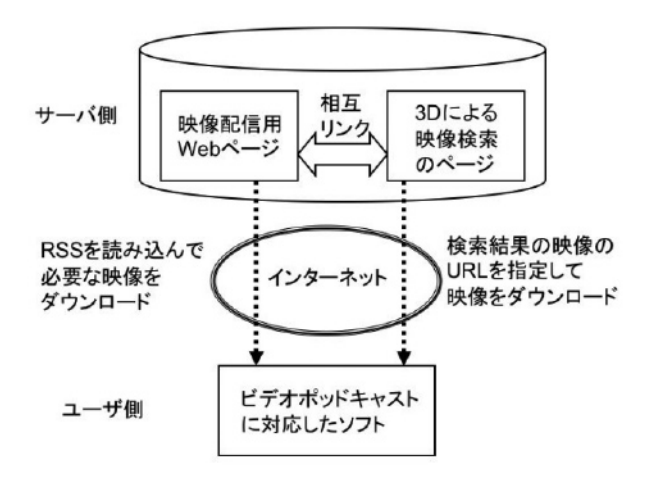

図1 システムの構成

フトウエアで指定して、映像をダウンロードして利用す る。

ビデオポッドキャスティングで配信する映像として は、NIMEの教育支援システム研究公開サイト<sup>[10]</sup>の中の 10本の映像を用いた。映像の長さは、それぞれ約1分程 度である。図2(a)が映像配信用に作成したWebのトッ プページである。それぞれのタイトルをクリックするこ とで、図2(b)のように、それぞれの映像を再生するペー ジへと移動することができる。これらの映像は、iPodで 再生できる形式となっている。

ビデオポッドキャスティングでは、配信する映像の情 報をXMLをベースとしたRSSを用いて記述する。RSSは、

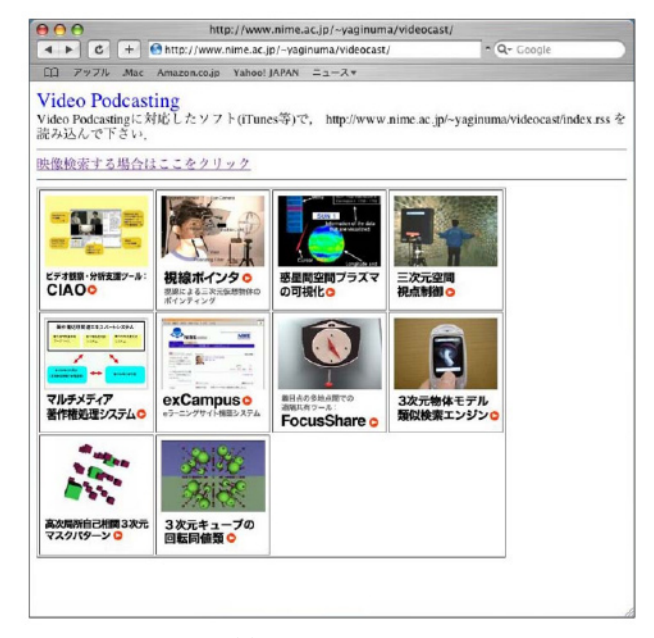

(a) トップページ

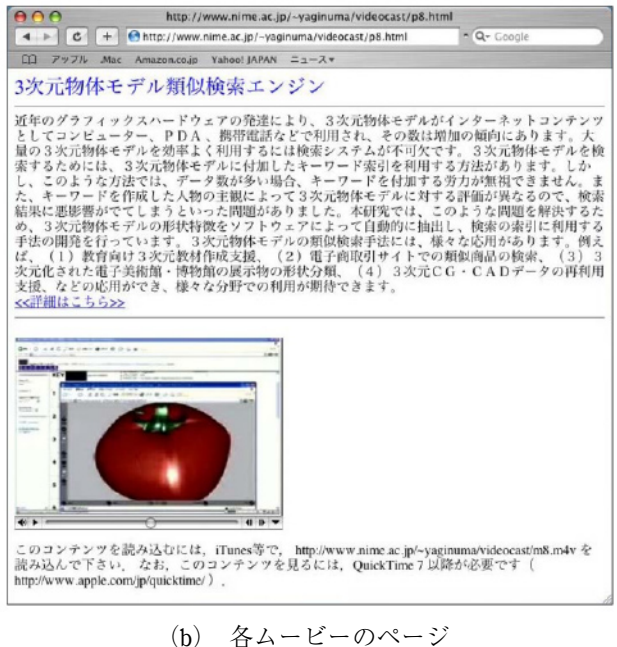

図2 映像配信用Webページ

Webサイトの更新情報などを公開する技術として開発さ れたものであり、ニュースの配信やBlogの更新情報の 配信などで広く用いられてきた。

 今回作成したRSSを図3に示す。〈channel〉タグは、 TVのチャンネルのようにまとまった番組を表すタグで あり、そこから続く〈title〉タグには、チャンネルのタイ トル、〈link〉タグには、そのチャンネルに関連するリン ク先(ここでは、映像配信のトップページ)、〈description〉 タグには、このチャンネルの説明が記述されている。ま た、〈language〉タグには、記述に用いられている言語、 〈copyright〉タグには、著作権者、〈pubDate〉タグには、 情報の更新日時が記述されている。実際に配信される映 像に関する情報は、〈item〉タグを用いて記述される。 〈item〉タグの中には、〈channel〉タグと同様のタグを用 いて、配信する映像のタイトル、リンク先(ここでは、 それぞれの映像のページ)、説明、更新日時が記述され

<?xml version="1.0" encoding="utf-8" ?> <rss version="2.0">

 $echanne$ ]>

<title>Video Pod Casting of Open.NIME</title>

<link>http://www.nime.ac.jp/~yaginuma/videocast/</link>

<description>Open.NIMEのVideo Pod Casting</description>

<language>ia-ip</language>

<copyright>NIME</copyright>

<pubDate>Fri, 25 Nov 2005 06:00:00 +0900</pubDate>  $\text{dim}$ 

<title>ビデオ観察・分析支援ツールCIAO</title>

<link>http://www.nime.ac.jp/~yaginuma/videocast/p1.html</link> <description> ビデオ観察·分析支援ツール「CIAO(Collaborative Implement for Active Observation)」は、メディア教育開発センター研究開 発プロジェクト「国際的通用性の高い先進リソースとその流通方略の研究開発」(平成 13~15年度)において開発されました。 このソフトウェアには、ビデオ記録の観察、 分析、検討を行う際、それらの活動を効率的に進められるように複数のビデオの同期 再生、発語記録の同期表示、発語記録からのビデオ場面の検索などの機能が用意さ れています。カウンセリングや授業の観察学習、行動分析や会話分析など、さまざまな 分野での教育や研究に利用できます。 その目的は (1)教師が教室で用いる教材 として、ビデオ素材の能動的な観察による協調的な知識構築や経験の共有を支援す る。 (2)研究者のビデオ分析ツールとして、専門家がビデオデータを詳細に分析す るのを効率化し、それをプレゼンするのを支援する。 (3)将来的には、(1)のような 教育を遠隔で行うためのツールとして、インターネットを介して、それぞれがビデオを 観察して得られた知見を持ち寄って、議論をすることを支援する。</description> <pubDate>Fri, 25 Nov 2005 06:00:00 +0900</pubDate> <enclosure url="http://www.nime.ac.jp/~yaginuma/videocast/ m1.m4v" length="4360715" type="video/x-m4v" />

 $\langle$ item

<item>

<title>視線ポインタ</title>

<link>http://www.nime.ac.jp/~yaginuma/videocast/p2.html</link> <description> 手を使わずに、目の動きだけで三次元空間内の仮想物体をポイン ティングできるインタフェースです。利用者の眼球運動を視線追跡装置で計測し、頭 部位置を磁気センサで測定します。両計測データにより、利用者の仮想空間中の視線 方向が導出されます。システムは、およそ以下の仕様で動作します。 ☆遅延:  $0.6270$ ☆誤差:1.34度 ☆精度:0.8度 これにより、利用者の自由な動きを 許容しながら、三次元仮想空間に存在する仮想物体を瞬時にポインティングすること ができます。利用する前に、視線方向をキャリプレーションする作業が必要です。</ description>

<pubDate>Thu, 24 Nov 2005 06:00:00 +0900</pubDate> <enclosure url="http://www.nime.ac.jp/~yaginuma/videocast/ m2.m4v" length="3991299" type="video/x-m4v" />  $\langle$ item

</channel>

 $\langle$ rss>

図3 RSSファイル

ている。映像、画像、音声といったメディアをRSSで 扱う場合は、〈enclosure〉タグを利用し、 〈enclosure

url="http://www.nime.ac.jp/~yaginuma/videocast/m1.m4v" length="4360715" type="video/x-m4v"/ $\rangle$ 

のように、関連するデータを記述することができる。

 作成されたRSSファイルは、情報を配信するWebサ イト上に置かれる。今回作成したRSSファイルは、図2(a) のトップページに書かれているように、http://www. nime.ac.jp/~yaginuma/videocast/index.rssに置かれている。 ユーザは、iTunes<sup>[5]</sup>等のビデオポッドキャスティングに 対応したソフトウエアでこのRSSファイルを読み込む ことで映像の取り込み、再生を行うことができる。 (iTunesの場合、「詳細設定」メニューから「Podcastを 登録」を選び、RSSファイルのURLを登録する。)

 図4(a)は、図3のRSSデータをiTunesで読み込んだ画 面である。最初の行には、RSSに記述されたチャンネル のタイトル、更新日時、説明が表示されており、2行目 以降には、そのチャンネルに含まれる映像のタイトル、 更新日時、説明が表示されている。説明については、別

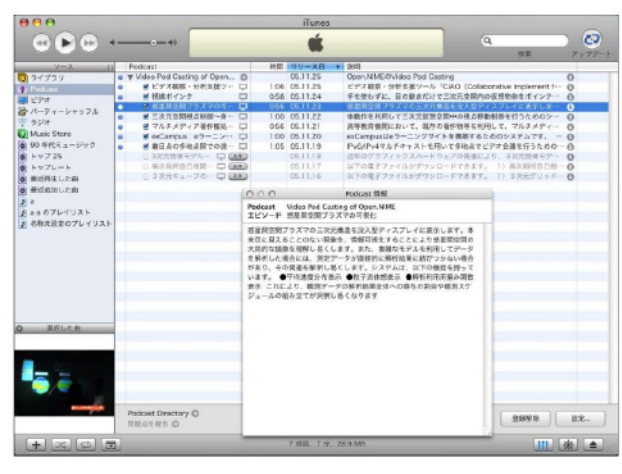

(a) メタデータの読み込み

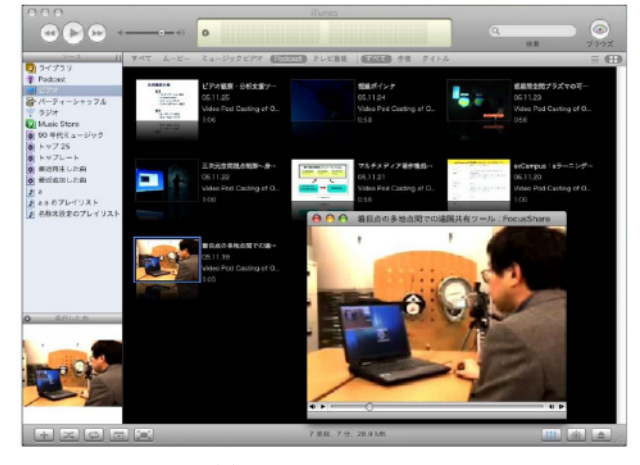

(b) ムービーの再生 図4 RSSの読み込みと映像再生

ウインドウで全文を読むことができる。必要と判断した 映像は、タイトル脇にある取り込みボタンをクリックす ることでPCに取り込むことができる。図4(b)は、取り 込んだ映像の再生画面である。これらの映像は映像再生 に対応したiPod等に書き出して再生することもできる。

 以上により、携帯映像端末等への映像配信を行うため のビデオポッドキャスティングの実装を行った。しかし、 ビデオポッドキャスティングでは、キーワードでしか検 索を行うことができない。これらの映像を対象とした色 特徴による検索機能の実現については、次章で述べる。

### 3 .**VRML**を用いた映像コンテンツのブラウジング

ビデオポッドキャスティングにより多量の映像が配信 される場合、必要なコンテンツを効率的に選び出すため の検索/ブラウジング機能が重要になる。しかし、ビデ オポッドキャスティングのもともとの機能としては、 キーワードによる検索機能しかないため、多量の映像コ ンテンツを扱う場合、色特徴による検索機能の実現は不 可欠なものとなる。

ここでは、映像を構成する画像の色特徴に応じて3次 元空間中に画像を配置することにより映像のブラウジン グを実現した。ユーザは、3次元表示された画像の中か ら欲しい映像を探し、それをiTunes等のソフトウエア で自分のPC端末にダウンロードし、その後、PCで再生、 あるいはiPodなどのプレーヤで視聴する。(iTunesの場 合、具体的には、「詳細設定」メニューから「ストリー ムを開く」を選び、図 2(b)のような映像の検索結果の ページに記されている映像のURLを入力することで、 映像の取り込みを行う。)

 今回、画像の 3 次元表示に用いたのはビデオポッド キャスティングの実装に用いたそれぞれ約1分の映像10 本で、それらの映像から、2秒ごとに取り出した305枚 の画像に対して処理を行った。

具体的な処理手順は、以下の通りである。

1)処理用に画像を一定の大きさの非圧縮のRGBファ イルに変換する。また、表示用に画像を一定の大きさの JPEGファイルに変換する。画像の変換には、フリーの 画像処理ソフトであるImageMagick<sup>[4]</sup>を利用した。

2) 画像のRGBは、そのまま処理を行ったのでは人 間の色の感覚とは必ずしも一致しないため、RGBを人 間の感覚により近い色相、彩度、明度に変換する。色相 は、赤いか青いかという色合い、彩度は色の鮮やかさ、 明度は明るさである。画像の特徴量として、検索キーと して重要と考えられる色相について12段階のヒストグ ラムを作成し、それぞれの度数を成分とする12次元の ベクトルを作成した。図5左の画像から作成した色相の ヒストグラムが図5右のヒストグラムであり、横軸は、 赤、黄、緑、シアン、青、マゼンタといった色に対応し、

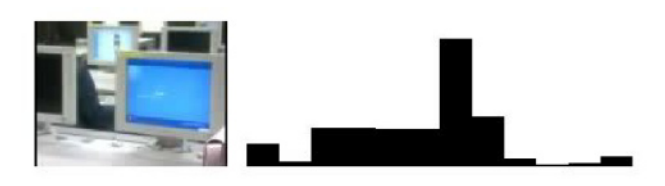

図5 色相のヒストグラム

縦軸がそれぞれの色の度数を表している。(この例では、 画像に映っているPCの画面の色がシアンで面積も大き いことから、色相のヒストグラムでシアンに対応する部 分の度数が大きくなっている。)この色相のヒストグラ ムは、映像の場面の変わり目(シーンチェンジ)の検出 などで広く用いられている特徴量である。

3) 12次元のベクトルはそのままでは表示できないた め、主成分分析を行い、次元を落とす。主成分分析の結 果、固有値の値が1以上になるものは3つあったため、 その固有値に対応した3軸を選び出し、12次元のベクト ルを3次元ベクトルへと変換した。主成分分析には、オー プンソースの数値計算ソフトウエアであるOctave[9] を用 いた。

4 )それぞれの画像を3次元ベクトルで表される位置 に表示するため、3 次元空間を記述する言語である VRML(Virtual Reality Modeling Language)を用いて、 図6のVRMLファイルを作成した。1つのTransform{ } の部分で1枚の画像の表示を行っている。ここでは、各 画像をすべての方向から見やすくするため、各画像の3 次元座標に対応する場所に立方体を描き、その表面に各 画像の貼付けを行った。translationの部分で3次元の座 標を指定し、geometry Box{ }の部分で立方体を描き、 texture ImageTexture{ }の部分で立方体への画像の貼付 けを行っている。また、それぞれの画像をクリックする と、RSSに記述されているリンク先に移動するようにし た。リンク先は、urlの部分で指定されている。

 作成したVRMLファイルは、VRMLのビューアを用い ることで表示することができる。ここでは、VRMLの ビューアとしてCortona VRML Client<sup>[1]</sup>を用いた。図7の HTMLを作成することで、Webブラウザ上でVRMLファ イルを見ることができる。〈EMBED〉タグのSRCの部分 で表示するVRMLファイルを指定し、WIDTH、HEIGHT で表示する大きさの指定を行っている。図8(a)は、 VRMLファイルの表示結果である。類似した画像が近く に集まって表示されていることが分かる。ビューアの機 能により、ユーザは、この3次元空間の中を水平移動、 回転等をしながら自分の必要な画像を探し出すことがで きる。また、それぞれの画像をクリックすると図8(b) のように、リンク先のWebページを開くことができる。

RSSには、情報の更新日時が記述されており、新しい 映像のみを探したい、ある映像と同時期に更新された映 像を探したい、といった場合など、映像を3次元空間で

```
#VRML V2.0 utf8
Background { skyColor 1 1 1 }
Transform{
translation 1.780872 -6.701775 -1.641594
children Anchor{
url "../videocast/p1.html"
parameter "target=_blank"
children Shape!
appearance Appearance{
texture ImageTexture { url "p1_x1.jpg" }
ł
geometry Box{ size 0.3 0.3 0.3}
\mathcal{F}l
Transform{
translation -0.875815 0.641291 2.676988
children Anchor{
url "../videocast/p1.html"
parameter "target=_blank"
children Shape{
appearance Appearance{
texture ImageTexture { url "p1_x2.jpg" }
ł
geometry Box{ size 0.3 0.3 0.3}
ł
\mathcal{E}ł
...
```
図6 VRMLファイル

```
<BODY BGCOLOR=white>
<BR>
<EMBED SRC="a21x.wrl"
TYPE="x-world/x-vrml"
WIDTH="900"
HEIGHT="700"
VRML_SPLASHSCREEN="FALSE"
VRML_DASHBOARD="TRUE"
VRML_BACKGROUND_COLOR="#000000"
CONTEXTMENU="TRUE"
\rightarrow</BODY>
```

```
図7 HTMLファイル
```
表示する場合に、時間情報をも使って画像を配置したい 場合もある。これは、色特徴の3軸のうち、上位2軸を XY軸とし、時間軸をZ軸とすることで、手前に新しい 情報、奥側に古い情報を配置することで実現できる。

具体的な手順は、以下の通りである。

1 )情報が、1日前に更新された場合には、-1、2日 前に更新された場合には、-2というように、時間情報

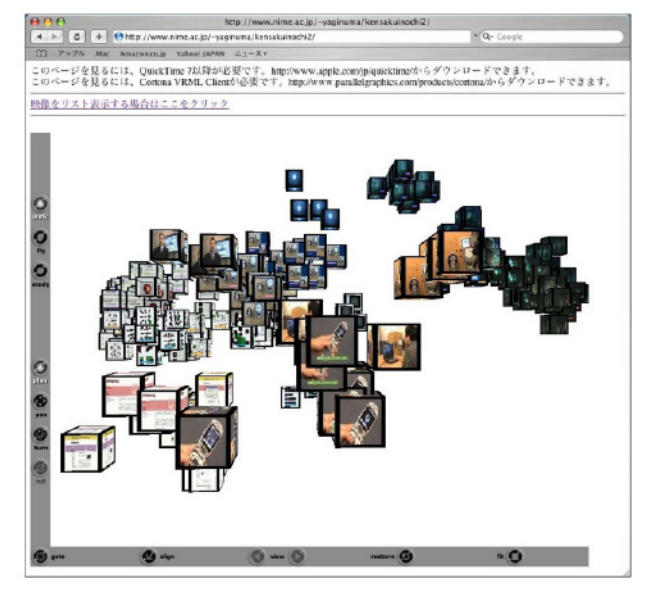

(a) VRMLファイルの表示

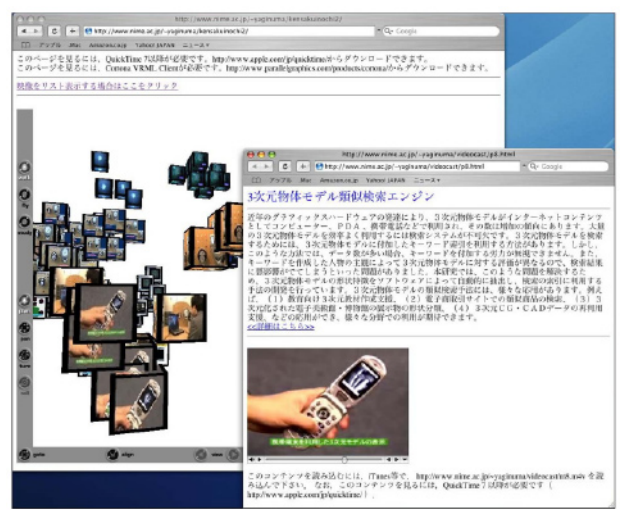

(b) リンク先の表示 図8 VRMLファイルの表示

を数値化する。

2) 数値化した時間の平均を求め、その平均をそれぞ れの時間から引く。これにより、時間の平均をZ=0に することができる。

3 )時間情報を表すZ軸と、色特徴の3軸のうち上位 2軸を選んだXY軸とでは、スケールが異なる。このため、 X軸方向の(最大値-最小値)とY軸方向の(最大値-最 小値)を求め、これらの平均とZ軸方向の(最大値-最 小値)が一致するように、Z軸を伸縮する。これにより、 Z軸方向の広がりが、X軸、Y軸方向と同程度になる。

4) このようにして求めた3次元座標をもとに、先に 述べた方法と同様に、VRMLファイルを作成する。

 色特徴と時間情報を使って、画像を3次元空間に配置 した例を図9に示す。手前側(図では時間軸を見やすく するため斜め上の視点から見ているため、左下)に新し

#### メディア教育研究 第2巻 第2号(2006)

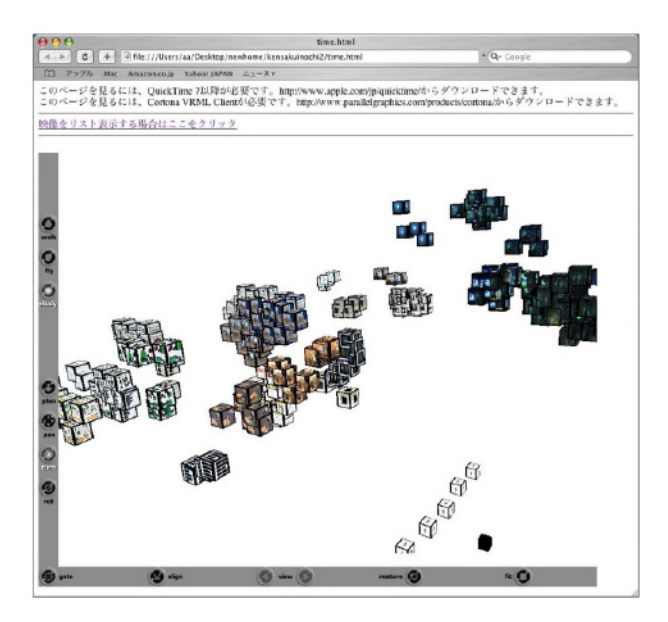

図9 時間情報の表示

い情報、奥側(図では右上)に古い情報が配置されてい る。また、これと垂直方向は、色特徴によって画像が配 置されており、ユーザは、色特徴と時間情報を使って必 要な映像を探し出すことができる。探し出した映像は、 ビデオポッドキャスティングに対応したソフトウエアで URLを指定し、ユーザ端末にダウンロードすることで、 ローカルで利用することができる。

 以上により、ビデオポッドキャスティングコンテンツ の画像特徴による検索機能を実現することができた。こ れにより、一度見た映像を再び探し出したり、赤い対象 物が映っている映像を探すといった、より柔軟な映像の 検索を実現することができる。

#### 4 .検索目的に応じた映像コンテンツの表示

3章で述べた映像ブラウジング手法は、色特徴により 画像を3次元空間に配置するものであるが、それぞれの 画像がどの映像に含まれるものかについては、考慮して いない。しかしながら、同一映像内の検索が頻繁に行わ れるような場合には、同一映像内の画像は近くに表示さ せた方が、検索を、より効率的に行うことができる。こ のため、色特徴による検索を重視するか、同一映像内の 検索を重視するかに応じて、画像の表示位置を変え、ブ ラウジングを行う手法の開発を行った。提案手法は、パ ラメータを変えることにより、色特徴のみにより画像を 配置することも、同じ映像に属する画像を同じ場所に配 置することも可能であり、また、その中間的な配置も行 うことができる。

 具体的な提案手法による処理を図10に示す。ここで、 映像iに含まれるj番目の画像の座標をxijとする。また、 映像iに含まれる画像の座標の平均をmiとする。この時、

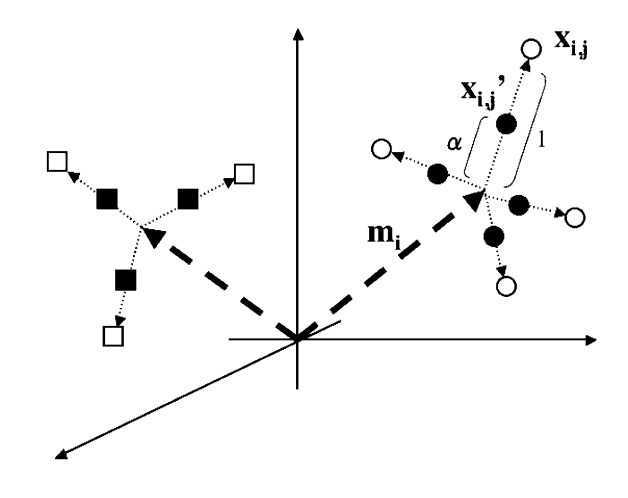

図10 検索目的に応じた映像コンテンツ表示手法

画像のベクトルxiiは、

 $x_{i,j} = m_i + (x_{i,j} - m_i)$ 

と書くことができる。(x<sub>i,j</sub>-m<sub>i</sub>) は、映像iに含まれる 画像の座標の平均miから画像の座標xi, jに向かうベクト ルとなる。提案手法では、このベクトルに対して、0か ら1の間の値をとる変数αをかけ、拡大縮小することで 画像の表示位置を変える。すなわち、画像の変換後の座 標をxiとすると、

 $x_{i,j} = m_i + a \cdot (x_{i,j} - m_i)$ となる。

αの値が1の時、画像の表示位置はもとの画像特徴の みを使った画像位置と同じになる。また、αの値を0に した場合、映像iに含まれるすべての画像は、それらの 座標の平均miの位置に表示される。そして、αの値をこ れらの間に設定することで、画像特徴を優先して画像を 配置するか、同じ映像に含まれる画像を近くに配置する かの重みを変えることができ、ユーザの利用目的に応じ て画像の配置を変えることができるようになる。

パラメータαを変えた場合の画像の配置の変化を図11 に示す。図 $11(a)$ は、 $a=1$ の場合であり、画像特徴のみ によって画像が配置されている。この場合の画像の配置 は、図8と同じものであるが、同じ映像内の画像に対し て外接する直方体もあわせて表示することで、同じ映像 に含まれる画像を探しやすいようにしている。図11(e) は、α=0の場合であり、この場合は、同じ映像に含ま れる画像は、それらの平均の位置にすべての画像が表示 されている。映像の数が10であるため、10箇所に画像 が表示されている。実際には、305枚の画像全部を表示 しているが、表示位置が重なるため、各映像の最後の NIMEのロゴのみが10枚表示されている。図11(b)、図 11(c)、図11(d)は、それぞれα=0.75、α=0.5、α=0.25 の場合であり、αの値が変わるにつれて連続的に画像の 位置が変化していくことが分かる。

パラメータαの変化による画像位置の変化の定量的な

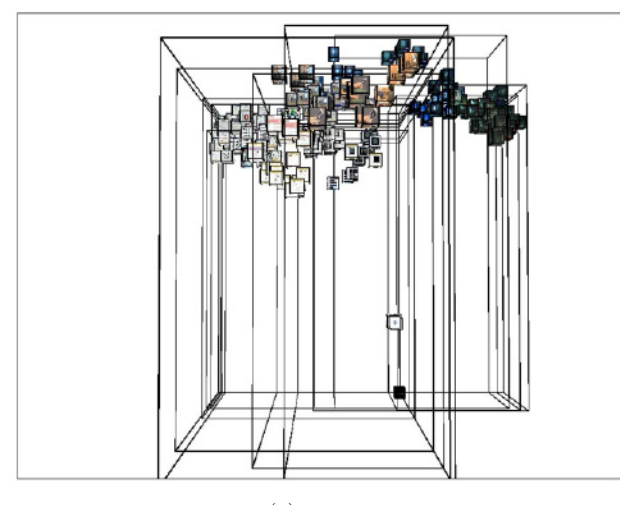

(a) 
$$
a=1
$$

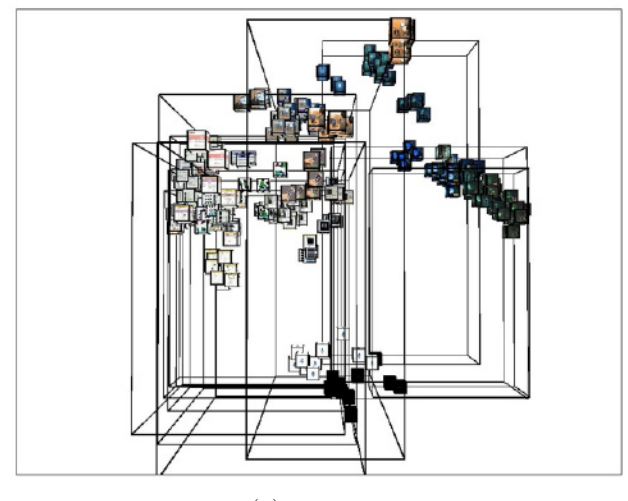

(b)  $a = 0.75$ 

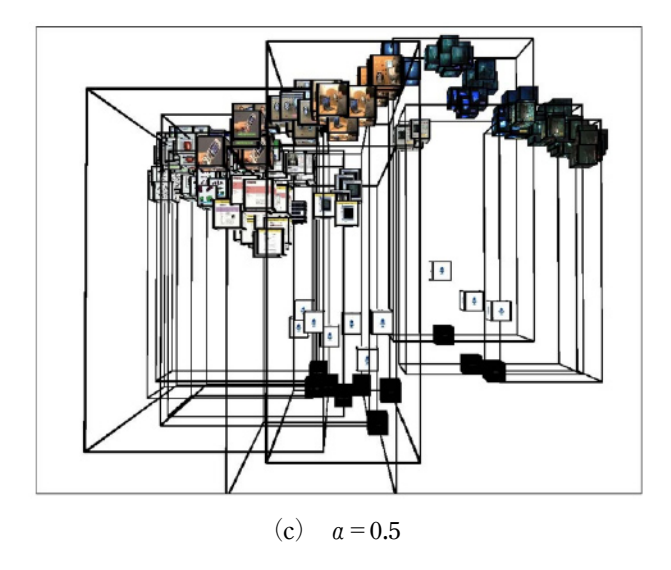

評価を行うため、まず、すべての画像の平均位置からそ れぞれの画像への距離の自乗平均を求めた。この値は、 すべての画像の分布の広がりの目安となる。次に、同じ 映像に属する画像の平均位置からそれぞれの画像への距

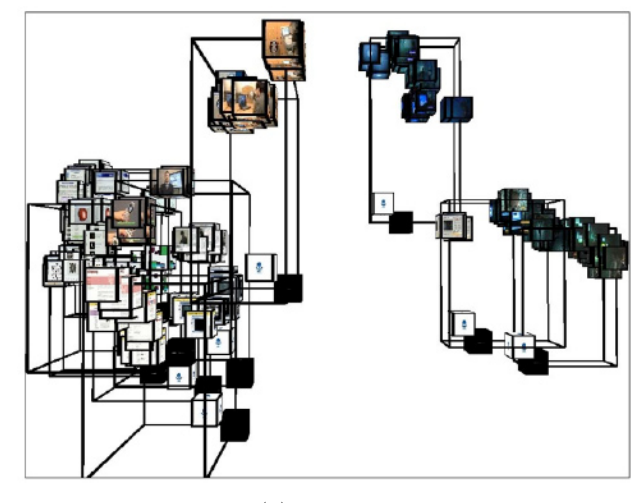

(d)  $a = 0.25$ 

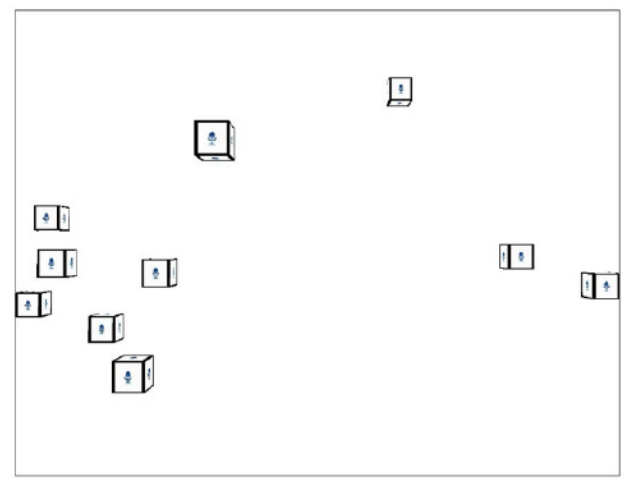

(e)  $a=0$ 図11 αの値の変化による画像の表示位置の変化

離の自乗平均を求めた。これは、同一映像に含まれる画 像の分布の広がりの目安となる。パラメータαの変化に 対するこの両者の距離の比を示したのが、図12の「組内」  $\mathfrak C$ ある。この比は、 $\alpha = 0$ の場合は、同一映像内の画像 は同じ位置に表示されるため、0となり、αが大きくな るにつれて値が増加し、α=1の時に最も大きな値(約0.7) になる。

 一方、色特徴が同一の画像が異なる映像に含まれる場 合、全く同じ画像でも、αの値が小さくなるにつれて、 それぞれの映像の中心へと画像が移動していくことか ら、同一画像間の距離は大きくなっていく。同一画像に 対して、それらの平均位置からの自乗平均の大きさを求 め、先に求めた全体の距離の自乗平均との比を示したの が、図12の「同一画像」である。(対象とした画像は、 すべての映像の最後に表示されるNIMEのロゴの画像で ある。)α=1の場合、同一画像は同じ位置に表示される ため、値が0となっており、αの値が小さくなればなる ほど、ほぼリニアに1に近づいていくことが分かる。例

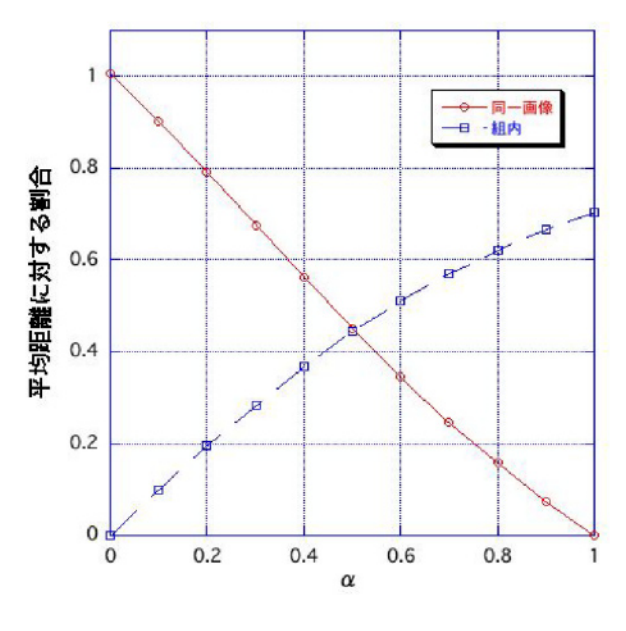

図12 画像の分布の大きさ

えば、αの値が0.5の場合、同一画像の自乗平均距離と、 同一映像内の画像の自乗平均距離がほぼ等しくなること が分かる。このため、例えば、ユーザが色特徴による検 索と同一映像内に含まれる画像の検索を同程度の割合で 行う場合には、αを0.5と設定すれば良い。

 以上により、ユーザの検索目的に応じて、画像の表示 位置を変え、検索を効率的に行えるようにするブラウジ ング手法を実現した。これにより、すべての人に同じ検 索インタフェースを提供するのではなく、個々のユーザ の検索目的に応じた適切な検索インタフェースを提供す ることができる。

 今回の実験では、映像を3次元空間で表示するため VRMLを利用した。これは、3次元空間での配置等の情 報をテキストファイルで作成すれば、プラグインを用い ることでWebブラウザ上で表示可能であり、また、3次 元空間内の移動や回転はプラグイン側で行われるため、 こういった操作用のプログラムを別途作成する必要がな いためである。しかしながら、利用環境によっては、 Webブラウザ内での表示ができない場合などもあり、ま た、一般にプラグインに用意された以上の複雑な処理を 行うことが難しい。これを解決するためには、処理的に は複雑になるものの、Java環境で3D処理を実現する Java3D等を用いることが考えられる。また、今回は、 一度に表示するデータ数が少なく、すべてのデータを VRMLで読み込み、処理を行っているが、データ数が数 万、数十万と増えた場合には、サーバ側にデータベース を用意し、必要なデータのみを処理に用いるといったこ とが必要となる。このような教育コンテンツのデータ ベースとしてNIMEには、NIME-gladがあり、こういっ たデータベースと映像検索システムの連携は今後の課題 である。NIME-glad のコンテンツは、LOM(Learning Object Metadata)と呼ばれる学習コンテンツ用のメタ データによりデータが管理されているが、こういった キーワードベースの検索キーと、今回行ったような映像 特徴による検索キーの統合も今後の重要な課題となる。

### 5 .まとめ

 本稿では、ビデオポッドキャスティングによる映像コ ンテンツの配信機能を実装し、それらの画像の色特徴に 応じて3次元空間中に画像を配置することによる映像の ブラウジング機能を実現した。また、ユーザの検索目的 に応じて、画像の表示位置を変え、効率的なブラウジン グを実現する手法についてもあわせて述べた。

 今後は、映像コンテンツの色や形といった画像特徴に よる検索機能の高度化を更に行うとともに、映像コンテ ンツのキーワードによる検索機能との連携等について、 更に検討を行っていく予定である。

(平成18年1月17日受付)

#### 参考文献

- [1] Cortona VRML Client, http://www.parallelgraphics.com/ products/cortona/
- [2] 大規模マルチメディア検索システム(MultiMedia Meister), http://www.ntt.co.jp/RD/OFIS/active/2005pdf/hot/ap/01. html
- [3] 映像中の見たいシーンを眺めて探せる新技術を開発、 http://pr.fujitsu.com/jp/news/2002/08/23.html
- [4] ImageMagick, http://www.imagemagick.org/
- [5] iTunes, http://www.apple.com/jp/itunes/
- [6] Lienhart, R., Effelsberg, W., and Jain, R., "Towards a visual grep: A systematic analysis of various methods to compare video sequences", Proc. of SPIE, vol. 3312, pp.271-282, 1998
- [7] 森本容介、室田真男、清水康敬、"教育用動画像検索シ ステムと時間情報同期方法の開発"、電子情報通信学会論 文誌、Vol. J88-D-I、No. 10、pp.1515-1524、2005
- [8] 長坂晃朗、宮武孝文、上田博唯、"カットの時系列コー ディングに基づく映像シーンの実時間識別法"、電子情報 通信学会論文誌、Vol. J79-D-II、No. 4、pp.531-537、1996
- [9] Octave, http://www.octave.org/
- [10] Open. NIME:教育支援システム研究公開サイト、 http://open.nime.ac.jp/
- [11] 類似性検索技術を用いた画像マネジメントシステム、 http://www.englink21.com/i-eng/guest2/0c0401.htm
- [12] 杉山善明、有木康雄、"多重部分空間法に基づくテレ ビニュース映像の自動分類"、電子情報通信学会論文誌、 Vol. J81-D-II、No. 9、pp.2112-2119、1998
- [13] 谷口行信、南 憲一、佐藤 隆、桑野秀豪、児島治彦、 外村佳伸、"SceneCabinet:映像解析技術を統合した映像 インデクシングシステム"、電子情報通信学会論文誌、Vol. J84-D-II、No. 6、pp.1112-1121、2001
- [14] Wactlar, H.D., Kanade, T., Smith, M.A., and Stevens, S.M., "Intelligent access to digital video: The informedia project",

IEEE Computer, vol. 29, no. 5, pp.46-52, 1996

- [15] 柳沼良知、坂内正夫、"DPマッチングを用いたドラマ 映像・音声・シナリオ文書の対応付け手法の一提案"、電 子情報通信学会論文誌、Vol. J79-D-II、No. 5、pp. 747-755、 1996
- [16] 柳沼良知、鈴木一史、清水康敬、"RSSを用いた教育 用映像/画像のブラウジングの検討"、電子情報通信学会 技術研究報告、105(205)、pp.1-6、2005

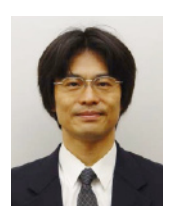

柳 やぎ 沼 ぬま 良 よし 知 とも 昭63東大・工・計数卒。平2同大大学院修士課 程(理・物理)了。同年東大生産技術研究所技 官。平5同助手。平12メディア教育開発センター 助教授。平13より総合研究大学院大学助教授 併任。工博。マルチメディア処理、マルチメディ アデータベースなどの研究に従事。

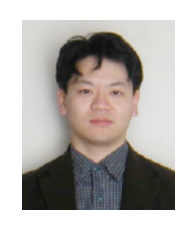

#### 鈴 すず 木 き 一 もと 史 ふみ

1994米国ユタ州立大学コンピ ンス学部卒(BS)。1997筑波大学大学院理工学 研究科修士課程了。2000筑波大学連携大学院 5升後布総合研究所)工学研究科博士課程<br>子技術総合研究所)工学研究科博士課程<br>博)。2000文部科学省大学共同利用機関・ (工博)。2000文部科学省大学共同利用機関・ メディア教育開発センター研究開発部助手。 2004 独立行政法人・メディア教育開発センター 研究開発部助手。2005同センター助教授。情 報処理学会、画像電子学会、日本感性工学会、 ACM、IEEE各会員。

## し<sup>ゐず</sup> 、梵たか<br>清水 康敬

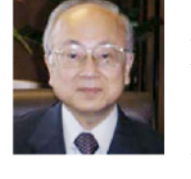

1940年長野県生まれ。東京工業大学工学部電気工業大学の天工業、東京工業大学の手長、助教授、教育工学開発とシター長、大学開発会、<br>気工学科卒業。東京工業大学助手、助教授、東京社会、教会、2001年3月に定年退職、東京<br>学研究科長を経て、2001年3月に定年退職、東京<br>京工業大学名誉教授。現在、独立行政法人メディ<br>所・教育研究情報センター長(兼務)。日本教<br>所・教育研究情報センター長(兼務)。日本教

# Video Podcasting and Browsing of Educational Movie Contents

Yoshitomo Yaginuma・Motofumi Suzuki ・ Yasutaka Shimizu

When educational contents are digitized and managed by databases, the retrieval/browsing function which enables users to acquire necessary contents efficiently becomes one of the most important techniques. In this paper, at first, video podcasting of movie contents, which is one of the movie delivery methods, is realized. Then, movie browsing method, which places images in 3D space based on color features, is realized. When movie contents are displayed, it is also important to display them by placing images which belong to the same movie close each other. Therefore, a display method is also developed, which changes locations of images according to whether the user wants to retrieve by color features or wants to retrieve within the movie.

#### **Keywords**

Movie Contents, Video Podcasting, Browsing, Retrieval, Database